## **EXERCICE 1 (4 points)**

*Cet exercice porte sur les bases de données relationnelles et le langage SQL.*

L'énoncé de cet exercice utilise les mots clefs du langage SQL suivants : SELECT, FROM, WHERE, JOIN ON, UPDATE, SET, INSERT INTO VALUES, COUNT, ORDER BY.

La ligue féminine de basket-ball publie les données relatives à chaque saison sur le site web de la ligue. On y retrouve des informations concernant les équipes participantes, les calendriers et les résultats des matchs ainsi que les statistiques des joueuses. Dans cet exercice, nous allons nous intéresser à la base de données relationnelle LFB\_2021\_2022 permettant le stockage et la gestion des données de la saison régulière de basket-ball féminin 2021-2022.

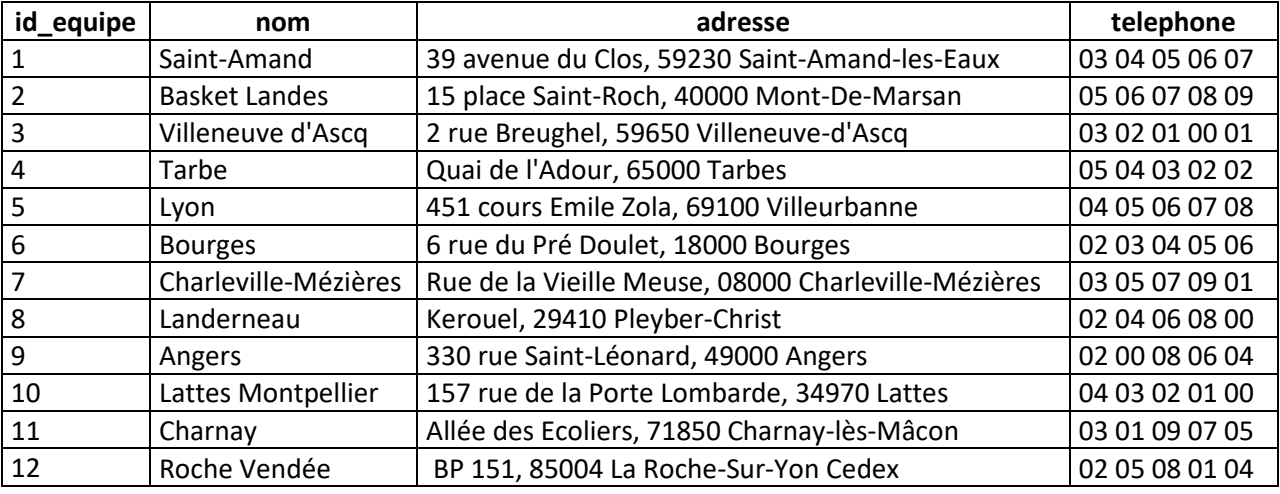

**1.** Voici ci-dessous le contenu entier de la relation (table) Equipe :

On donne ci-contre le schéma relationnel de la table Equipe.

Dans ce schéma, un attribut souligné indique qu'il s'agit d'une clé primaire.

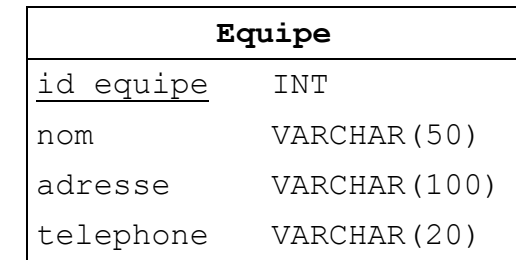

**a.** Après le chargement de la table Equipe, expliquer pourquoi la requête suivante produit une erreur :

```
INSERT INTO Equipe 
VALUES (11,"Toulouse","2 rue du Nord,40100 Dax","05 04 03 02 01");
```
- **b.** Expliquer le choix du domaine pour l'attribut telephone.
- **c.** Donner le résultat de la requête suivante :

**d.** Donner et expliquer le résultat de la requête suivante :

**SELECT** COUNT(\*) **FROM** Equipe;

- **e.** Écrire la requête SQL permettant d'afficher les noms des équipes par ordre alphabétique.
- **f.** Écrire la requête SQL permettant de corriger le nom de l'équipe dont l'id equipe est égal à 4. Le nom correct est "Tarbes".
- **2.** Sur le site web de la fédération de basket-ball féminin, nous pouvons consulter la composition des équipes. Pour chaque joueuse, on peut y lire en plus de son nom, sa date de naissance, sa taille ainsi que le poste occupé dans l'équipe. Ces informations sont présentées dans une page web dont le titre est « Fiche Joueuse », page construite à partir de la table Joueuse dont voici un extrait :

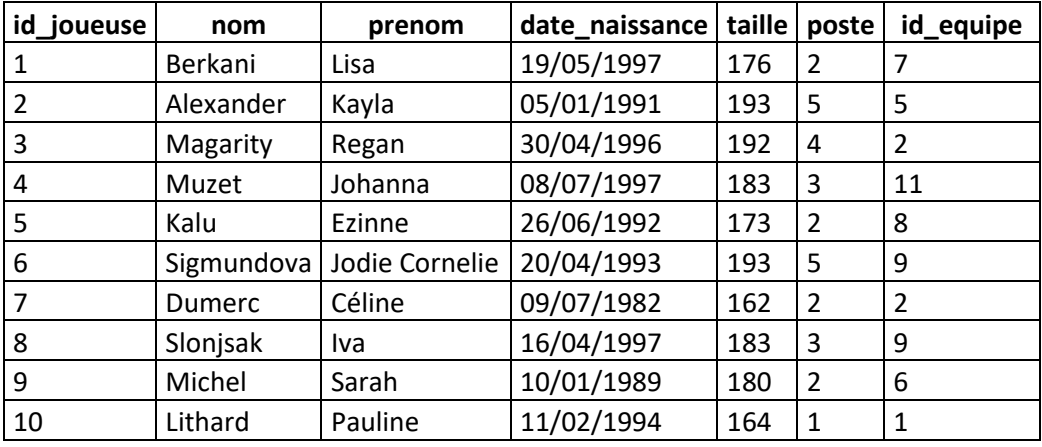

On donne ci-contre le schéma relationnel de la table Joueuse.

Un attribut souligné indique qu'il s'agit d'une clé primaire. Le symbole # devant un attribut indique qu'il s'agit d'une clé étrangère.

La clé étrangère Joueuse.id equipe fait référence à la clé primaire

Equipe.id equipe de la table Equipe.

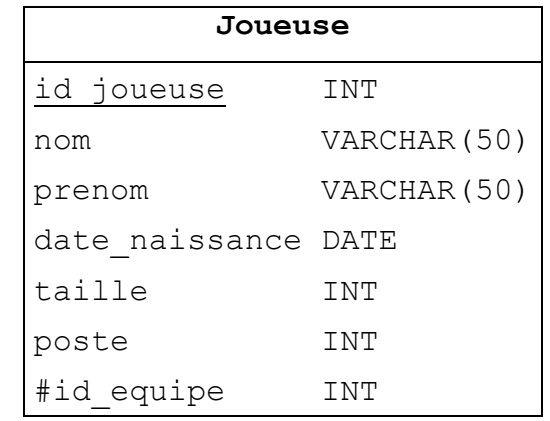

**a.** Expliquer pourquoi l'attribut id equipe a été déclaré clé étrangère.

- **b.** On souhaite supprimer toutes les informations relatives à une équipe. Expliquer pourquoi on ne peut pas directement supprimer cette équipe dans la table Equipe.
- **c.** Écrire la requête SQL qui permet d'afficher les noms et les prénoms des joueuses de l'équipe d'Angers par ordre alphabétique des noms. On supposera que l'utilisateur qui écrit cette requête ne connaît pas l'identifiant de l'équipe d'Angers.
- **3.** Les résultats des matchs sont aussi publiés sur le site web de la ligue. Par exemple, pour le match n°10 qui a opposé l'équipe de Villeneuve d'Ascq à l'équipe de Bourges le 23/10/2021 on retrouve les informations suivantes :

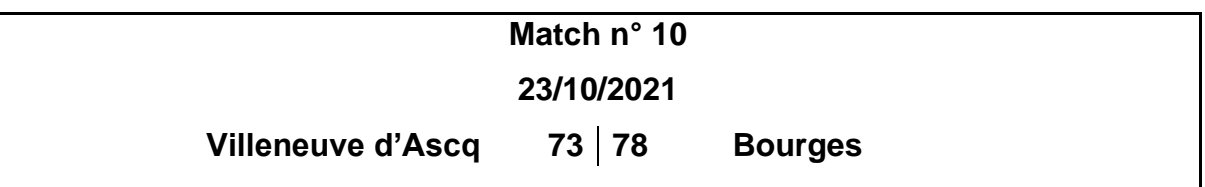

Le score final du match a été de 73 points pour l'équipe de Villeneuve d'Ascq qui a joué à domicile (nom affiché à gauche sur la page) contre 78 points pour l'équipe de Bourges qui a joué en déplacement (nom affiché à droite sur la page).

- **a.** À partir de l'analyse de cet exemple, proposer un schéma relationnel pour la table Match. Si des clés étrangères sont définies, préciser quelles tables et quels attributs elles référencent.
- **b.** Écrire la requête SQL qui permet l'insertion dans la table Match de l'enregistrement correspondant à l'exemple donné ci-dessus.
- **4.** En plus du score final, sur la page web sont affichées des informations relatives aux performances des joueuses pendant le match. Nous allons retenir ici seulement 3 critères : le nombre de points marqués, les rebonds et les passes décisives effectués.

Voici un extrait des statistiques du match n°53 qui a opposé l'équipe de Landerneau à celle de Charleville-Mézières le 16/04/2022 :

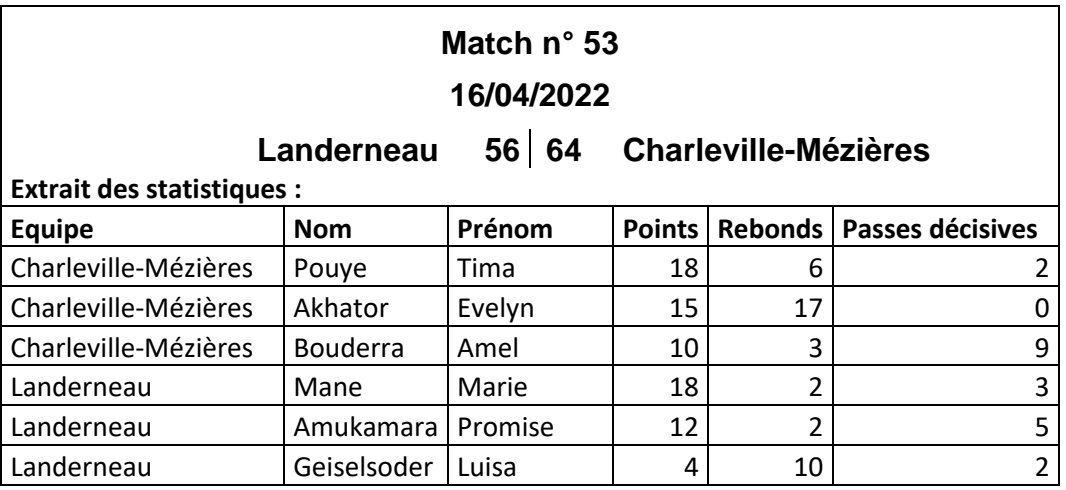

- **a.** Proposer un schéma relationnel pour stocker les informations relatives aux statistiques des joueuses dans la base de données, telles que présentées cidessus.
- **b.** Écrire la requête SQL qui a été utilisée pour afficher la partie « Extrait des statistiques » de l'exemple ci-dessus.